# Lifekeeper による Zabbix サーバ

# クラスタ化検証報告書

ミラクル・リナックス株式会社 作成者:テクニカルアライアンス部

竹村 隆吉

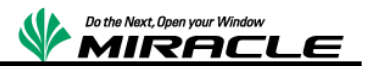

# 文書情報

### 変更 履 歴

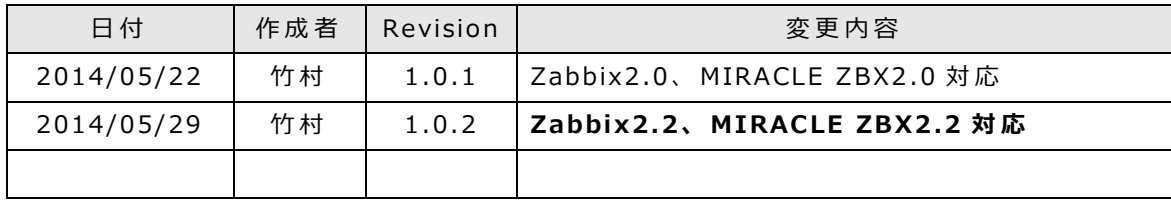

本書について

本ドキュメントは、検証作業や検証結果についてまとめられているものであり、本ドキュメ ントに関する内容について、ミラクル・リナックス株式会社が動作を保証するものではあり ません。

各ソフトウェアのバージョンおよび環境等の違いにより本書で解説される機能が正常に稼 働しない場合があります。

導入前の十分な検証を推奨いたします。

記 載 さ れ た 会 社 名 お よ び 製 品 名 な ど は 該 当 す る 各 社 の 商 標 ま た は 登 録 商 標 で す 。

© ミラクル・リナックス株式会社

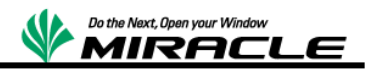

# <span id="page-2-0"></span>目次

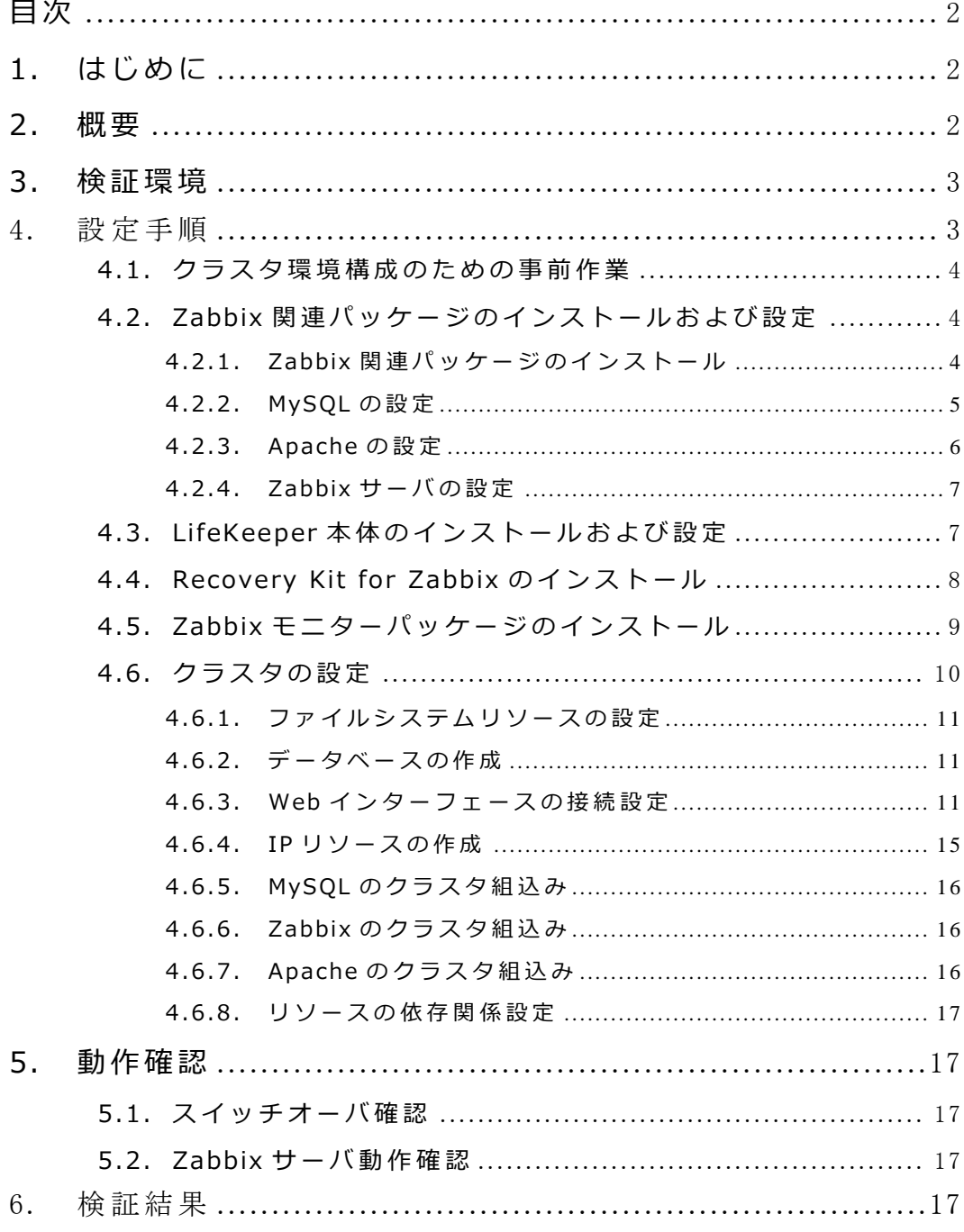

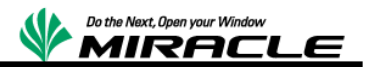

# <span id="page-3-0"></span>1.はじめに

本書は HA クラスタソフトウェアである LifeKeeper を利用して、OSS 統合監視ソフトウ ェア Zabbix を HA クラスタ化検証を行った際の報告書です。

統合監視ソフトウェアはソフトウェアの特性上、自分自身のサービスで障害が発生した 場合、それを検知することができません。また、監視サーバの障害は、単一のサーバの障 害 と い う だ け で な く 、 他 の 監 視 対 象 サ ー バ で 障 害 が 発 生 し た 際 も 検 知 す る こ と が で き ず 、 対処が遅れてしまう可能性があります。その結果、システム全体の可用性を下げることに なってしまいます。

LifeKeeper は、サーバの障害を監視し、稼働系に障害が生じた場合に待機系に自動的に 切替を行うことで、システムダウンタイムを短縮し、ビジネス損失を最小限にする HA ク ラスタソフトウェアです。

LifeKeeper についての情報は以下の URL を参照してください。

URL: http://www.sios.com/products/bcp/lkdk/index.html

## <span id="page-3-1"></span>2.概要

LifeKeeper を利用して Zabbix サーバをクラスタ化するには、LifeKeeper のオプション 製品である 「 Recovery Kit for Zabbix | を利用します。 「 LifeKeeper | は、 ARK ( Application Recoverv Kit) と 呼 ば れ る フ レ ー ム ワ ー ク に よ り 、 複 雑 な ス ク リ プ ト 作 成 を 行 う こ と な く GUI 操作で容易にあらゆるアプリケーションのクラスタ化を行うことができます。

「Recoverv Kit for Zabbix」は、この ARK の機能を活用し、「Zabbix」サービスを提 供するためのプロセス(httpd、zabbix-server、mysqld)の死活、稼働状態の監視機能を 提供することで、「Zabbix」が稼働するサーバを「LifeKeeper」で容易に HA クラスタ化 します。

Recovery Kit for Zabbix を利用した Zabbix サービスの冗長化は 2 ノードクラスタの Active-Standby 構成で行います。データの共有は共有ストレージまたはレプリケーショ ンディスクのいずれかを選択します。LifeKeeper 本体ではサーバハードウェアの冗長化を、 Recovery Kit for Zabbix では Zabbix サービスの冗長化をそれぞれ実現します。

各クラスタノードには LifeKeeper、Recoverv Kit for Zabbix、Zabbix 関連パッケージ、 MySOL、Apache をインストールする必要があります。Recovery Kit for Zabbix 以外の インストール詳細については各ソフトウェアの使用説明書を参照してください。

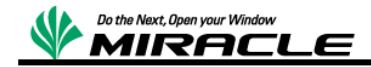

# <span id="page-4-0"></span>3.検証環境

以下の環境で検証を行いました。

OS: RHEL 6.5 x86 64

クラスタ: LifeKeeper v8.2.1

Zabbix: Zabbix 2.0、 Zabbix 2.2、 MIRACLE ZBX 2.0、 MIRACLE ZBX 2.2 MySQL: 5.1.73-3 (RHN よりダウンロード)

Apache: 2.2.15 (OS 付属のもの)

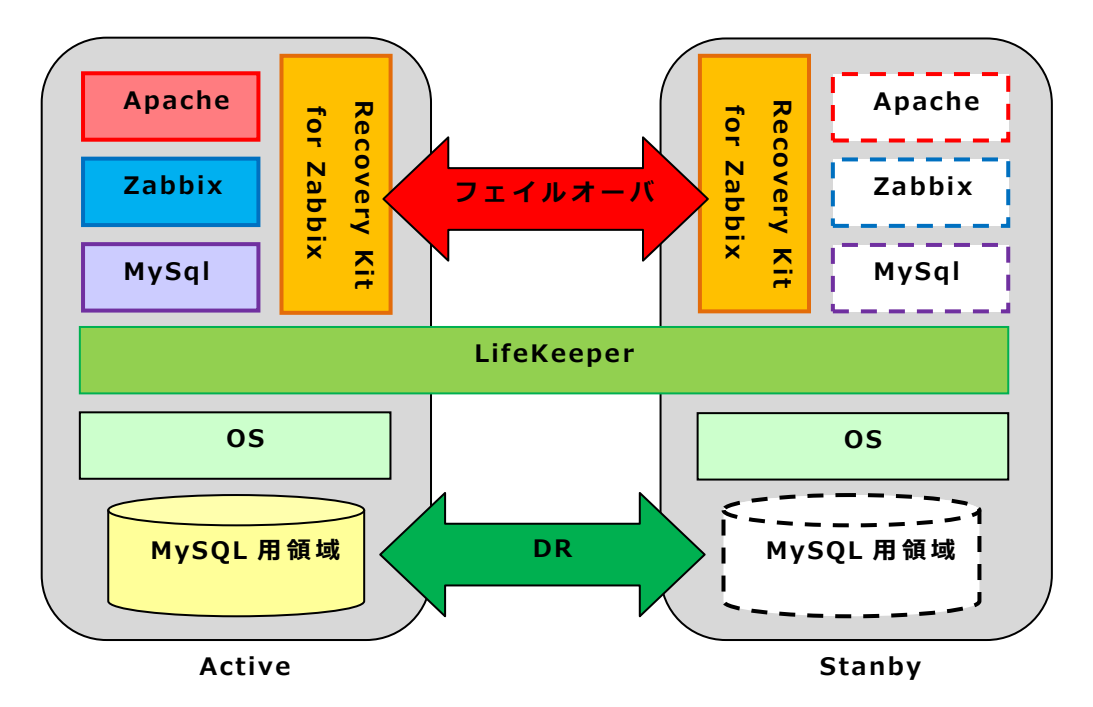

# <span id="page-4-1"></span>**4.**設定手順

Recovery Kit for Zabbix を使用するために以下の手順に従い設定を行います。

- 1. クラスタ環境構成のための事前作業
- 2. Zabbix 関連パッケージのインストール及び設定
- 3. LifeKeeper 本体のインストール及び設定
- 4. Recovery Kit for Zabbix のインストール
- 5. クラスタの設定

各インストール、設定の詳細手順についてはそれぞれ使用説明書を参照してください。 各クラスタのサーバにおいて上記のソフトウェアの同バージョンをインストールし、設 定内容も同様にします。クラスタ切替のために MySQL データベースの実体は共有ストレ ー ジ ま た は レ プ リ ケ ー シ ョ ン デ ィ ス ク に 配 置 す る 必 要 が あ り ま す 。

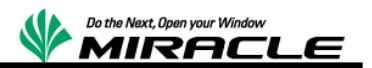

### <span id="page-5-0"></span>4.1.クラスタ環境構成のための事前作業

クラスタ環境構築のための OS の設定を行います。作業内容は LifeKeeper 使用説明書 を参照してください。

### <span id="page-5-1"></span>4.2.Zabbix 関連パッケージのインストールおよび設定

Zabbix と Zabbix 関連パッケージのインストール、および設定を行います。

### <span id="page-5-2"></span>4.2.1.Zabbix 関連パッケージのインストール

Zabbix サーバのインストールを行います。 以下のパッケージを任意のディレクトリに配置します。 zabbix-server-2.\*  $zabbix - 2.*$ zabbix-web-mysql-2.\* zabbix-web-2.\* zabbix-agent-2.\* zabbix-server-mysql-2.\* fping iksemel

各パッケージを配置したディレクトリに移動し、以下のコマンドでインストールをし ま す 。

# rpm -ivh zabbix-\* fping\* iksemel\*

以上でインストールは終了です。

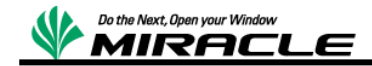

### <span id="page-6-0"></span>4.2.2.MySOLの設定

Zabbix で利用する MySQL の設定を行います。テキストエディタで以下のようにファ イルを修正します。

 $\cdot$ /etc/my.cnf

 $[mysqld]$ datadir =< ファイルシステムリソースのマウントポイント> socket=<ファイルシステムリソースのマウントポイント>/mysql.sock user=mysql # Default to using old password format for compatibility with mysql 3.x # clients (those using the mysqlclient10 compatibility package). old passwords=1 # Disabling symbolic-links is recommended to prevent assorted security risks; # to do so, uncomment this line:  $#$  symbolic-links=0 ##add by Zabbix default-storage-engine=InnoDB default-character-set=utf8 skip-character-set-client-handshake innodb\_file\_per\_table innodb\_buffer\_pool\_size=XXXM(物理メモリの50%を指定します) innodb\_log\_file\_size=64M in modb  $log$  files in group=2 max connections=512 thread cache size=512 max\_allowed\_packet=16MB [mysqld\_safe] log-error=/var/log/mysqld.log pid-file=/var/run/mysqld/mysqld.pid

本設定は全クラスタメンバで必要となります。1つのサーバで設定を行い、設定ファ イルを他のサーバにコピーしてください。

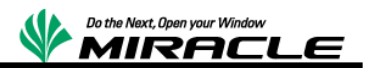

### <span id="page-7-0"></span>4.2.3.Apache の設定

Zabbix で利用する Apache の設定を行います。テキストエディタで以下のようにファ イルを修正します。

・/etc/httpd/conf.d/zabbix.conf

# # Zabbix monitoring system php web frontend # Alias /zabbix /usr/share/zabbix <Directory "/usr/share/zabbix"> Options FollowSymLinks AllowOverride None Order allow,deny Allow from all php\_value max\_execution\_time 600 php\_value date.timezone Asia/Tokyo php\_value memory\_limit 256M php\_value post\_max\_size 32M php\_value upload\_max\_filesize 16M php\_value max\_input\_time 600 php\_value mbstring.func\_overload 6 </Directory> <Directory "/usr/share/zabbix/include"> Order deny,allow Deny from all <files \*.php> Order deny,allow Deny from all </files> </Directory> <Directory "/usr/share/zabbix/include/classes"> Order deny,allow Deny from all <files \*.php> Order deny,allow Deny from all </files> </Directory>

本設定は全クラスタメンバで必要となります。1つのサーバで設定を行い、設定 ファイルを他のサーバにコピーしてください。

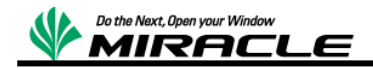

### <span id="page-8-0"></span>4.2.4.Zabbix サーバの設定

Zabbix サーバの設定を行います。 テキストエディタで以下のようにファイルを修正し ま す 。

- ・/etc/zabbix/zabbix\_server.conf
- LogFile=/var/log/zabbix/zabbix\_server.log LogFileSize=0 PidFile=/var/run/zabbix/zabbix\_server.pid DBHost=localhost DBName=zabbix DBUser=zabbix DBPassword=zabbix DBSocket=/var/lib/mysql/mysql.sock AlertScriptsPath=/etc/zabbix/ alertscripts ExternalScripts=/etc/zabbix/ externalscripts

本設定は全クラスタメンバで必要となります。1つのサーバで設定を行い、設定フ アイルを他のサーバにコピーしてください。

# <span id="page-8-1"></span>4.3.LifeKeeper 本体のインストールおよび設定

LifeKeeper のインストールを行います。作業内容は LifeKeeper 使用説明書を参照し て く だ さ い 。

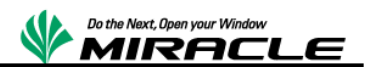

## <span id="page-9-0"></span>4.4.Recovery Kit for Zabbix のインストール

Recovery Kit for Zabbix は LK\_ARK\_scripts-x.x.x.tar.gz の形態で提供されます。任意 のディレクトリ配下に展開します。

\$ tar zxvf Zabbix-ARK-scripts-1.0.0.tar.gz LK\_ARK\_zabbix\_http/ LK ARK zabbix http/ recover LK\_ARK\_zabbix\_http/quickCheck LK\_ARK\_zabbix\_http/restore LK\_ARK\_zabbix\_http/remove LK\_ARK\_zabbix\_mysql/ LK ARK zabbix mysql/recover LK\_ARK\_zabbix\_mysql/quickCheck LK\_ARK\_zabbix\_mysql/restore LK\_ARK\_zabbix\_mysql/remove LK\_ARK\_zabbix\_zabbix\_server/ LK\_ARK\_ zabbix\_ zabbix\_server/ recover LK\_ARK\_zabbix\_zabbix\_server/quickCheck LK\_ARK\_zabbix\_zabbix\_server/restore LK\_ARK\_zabbix\_zabbix\_server/ remove

各ディレクトリ配下の recover、quickCheck、restore、remove はそれぞれ監視対象プ ロセスの再起動(アクティブ側)、死活監視(アクティブ側)、起動(スタンバイ側)、停止(ア クティブ側)を行います。呼ばれる順序とタイミングは LifeKeeper 本体が管理します。

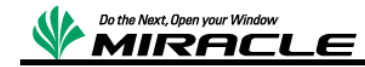

# <span id="page-10-0"></span>4.5.Zabbix モニターパッケージのインストール

Zabbix モニターは Recovery Kit for Zabbix 内部から呼ばれています。通常は RPM パ ッケージの形で配布されるので RPM コマンドでインストールします。

# rpm -ivh zabbix-monitor-1.0.1-1ML6.x86\_64.rpm

インストール後、/etc/zabbix/zabbix\_monitor.conf のディフォルト内容を変更します。

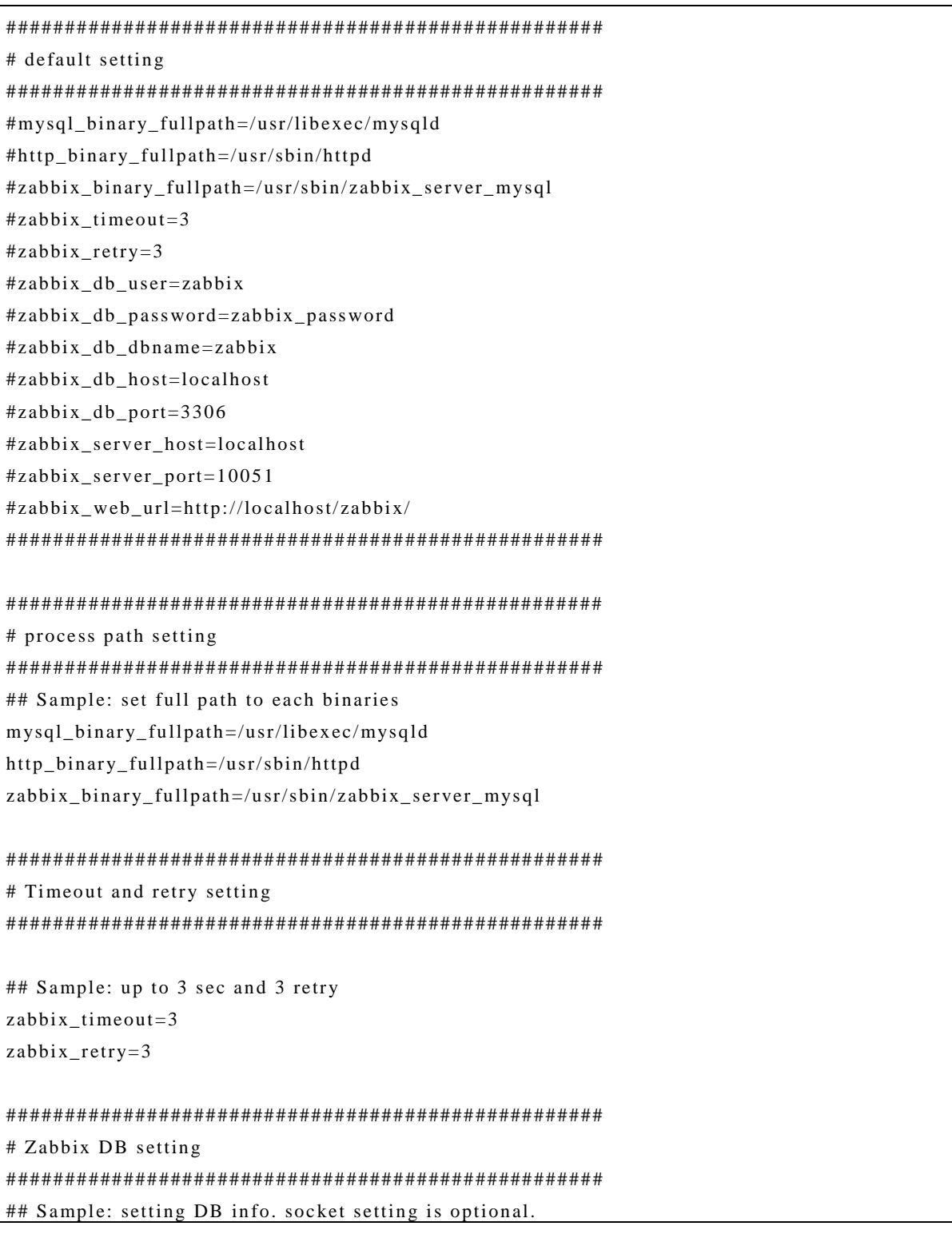

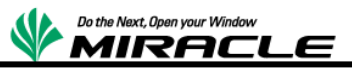

```
zabbix_db_user=zabbix
zabbix_db_password=zabbix
zabbix_db_dbname=zabbix
zabbix_db_host=localhost
zabbix_db_port=3306
zabbix_db_socket=/var/lib/mysql/mysql.sock
# Zabbix server host setting
# Sample: setting zabbix server info. DNS name, IPv4 and IPv6 are allowed for host name.
zabbix_server_host=localhost
zabbix server host=127.0.0.1#zabbix_server_host=::1
zabbix_server_port=10051# Zabbix web server setting
## Sample: setting zabbix login page.
zabbix web url=http://localhost/zabbix/
```
## <span id="page-11-0"></span>4.6.クラスタの設定

インストールした Recovery Kit for Zabbix を利用して、各リソースをクラスタシステ ムに登録します。

LifeKeeper の GUI コンソールからリソースを作成していきます。Zabbix サービスはク ラスタ構成で動作するために以下の手順に従いリソースを作成します。

- 1. ファイルシステムリソースの設定
- 2. データベースの作成
- 3. Web インターフェースの接続設定
- 4. IP リソースの作成
- 5. MySOLのクラスタ組込み
- 6. Zabbix のクラスタ組込み
- 7. Apache のクラスタ組込み
- 8. リソースの依存関係設定

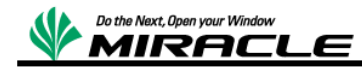

### <span id="page-12-0"></span>4.6.1.ファイルシステムリソースの設定

Zabbix を動作させる前に、ファイルシステムリソースを設定します。ここで設定した ファイルシステムリソース上に MySOL のデータベースを配置します。

### <span id="page-12-1"></span>4.6.2.データベースの作成

MySOL データベースの設定はクラスタ構成のない場合のシングルサーバと同様です。デ ータベース本体を先ほど設定したファイルシステムリソース上に配置することを留意し て く だ さ い 。

本作業はアクティブ(ファイルシステムリソースが動作している)サーバで作業を行いま す 。

MySQL を起動します。

# service mysqld start

Zabbix で使用するデータベースの作成をします。

# mysql –uroot > create database zabbix;

> grant all privileges on zabbix.\* to zabbix@localhost identified by 'zabbix'; > flush privileges;

DB 作成が完了したら、必要なデータをインポートします。

# cd /usr/share/doc/zabbix-server-mysql-x.x.x/mysql

# mysql –uzabbix –pzabbix zabbix < ./schema.sql

# mysql –uzabbix –pzabbix zabbix < ./images.sql # mysql –uzabbix –pzabbix zabbix < ./data.sql

MySQL を停止します。

# service mysald stop

以上で DB 作成は完了です。

#### <span id="page-12-2"></span>4.6.3.Web インターフェースの接続設定

Zabbix では設定、管理をすべて Web のインターフェースで行います。そのため、Web イ ン タ ー フ ェ ー ス の 接 続 設 定 を 行 う 必 要 が あ り ま す 。

Web インターフェースの接続設定はブラウザより行うため、httpd を起動します。

 $#$  service httpd start

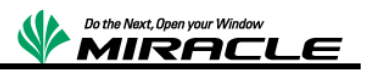

httpd の起動が完了したら、Web ブラウザで以下の URL にアクセスします。

http://<サーバの IP アドレス>/zabbix

上 記 に 正 し く ア ク セ ス で き る と 以 下 の よ う な 画 面 が 表 示 さ れ ま す 。

[Nex t]を 選 択 し ま す 。

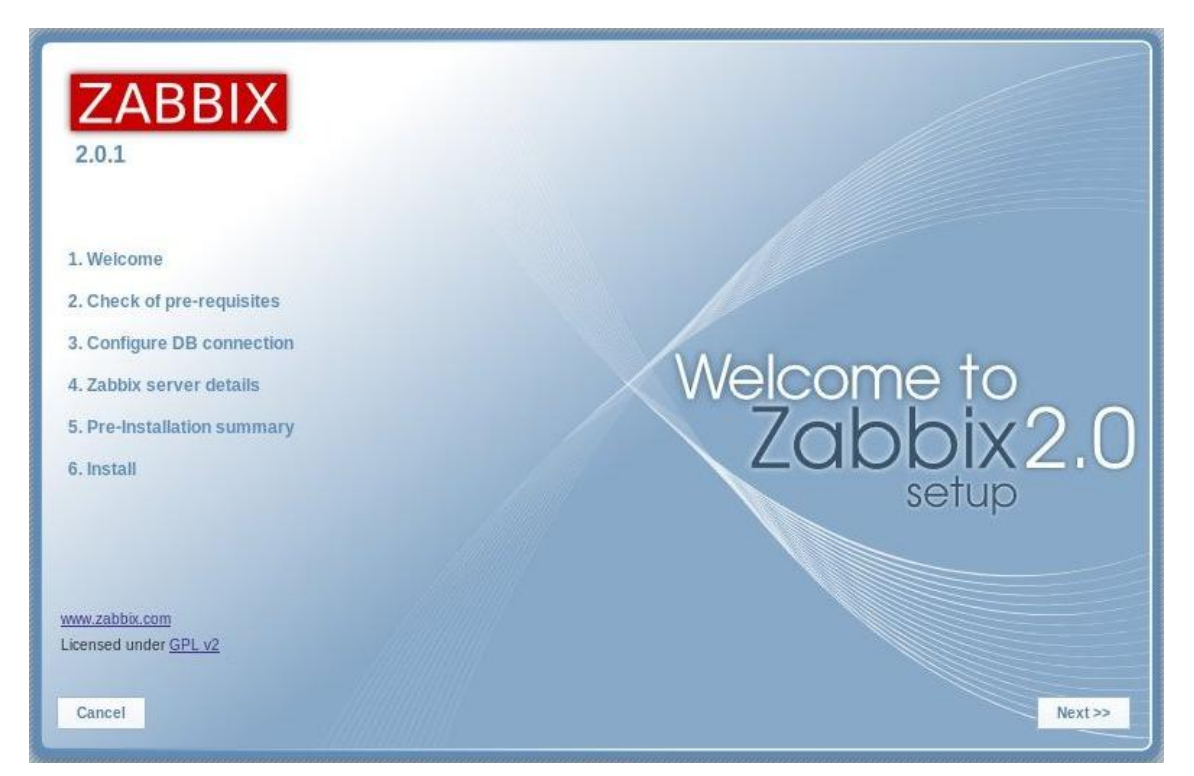

以下の画面ですべての項目が OK になっていることを確認して[Next]をクリックします

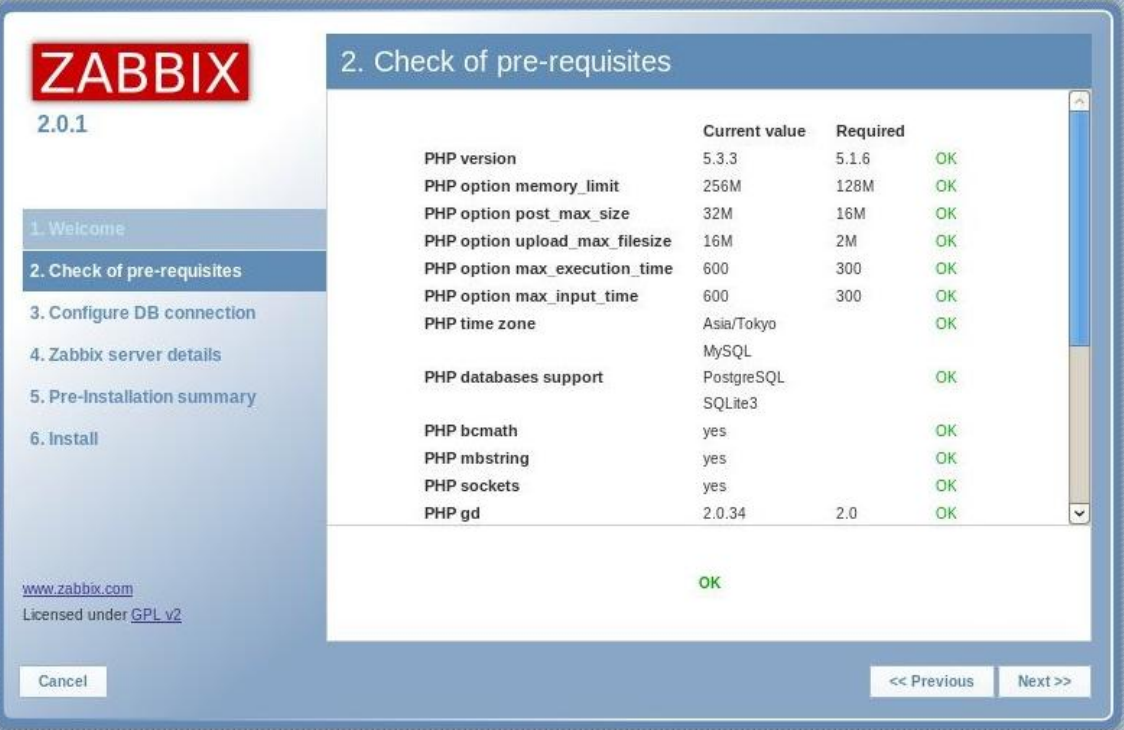

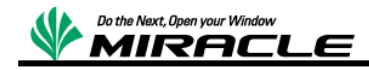

以下の画面でデータベースの接続設定を入力して「Test connection」をクリックし、

OK が表示された後、「Next」をクリックします。

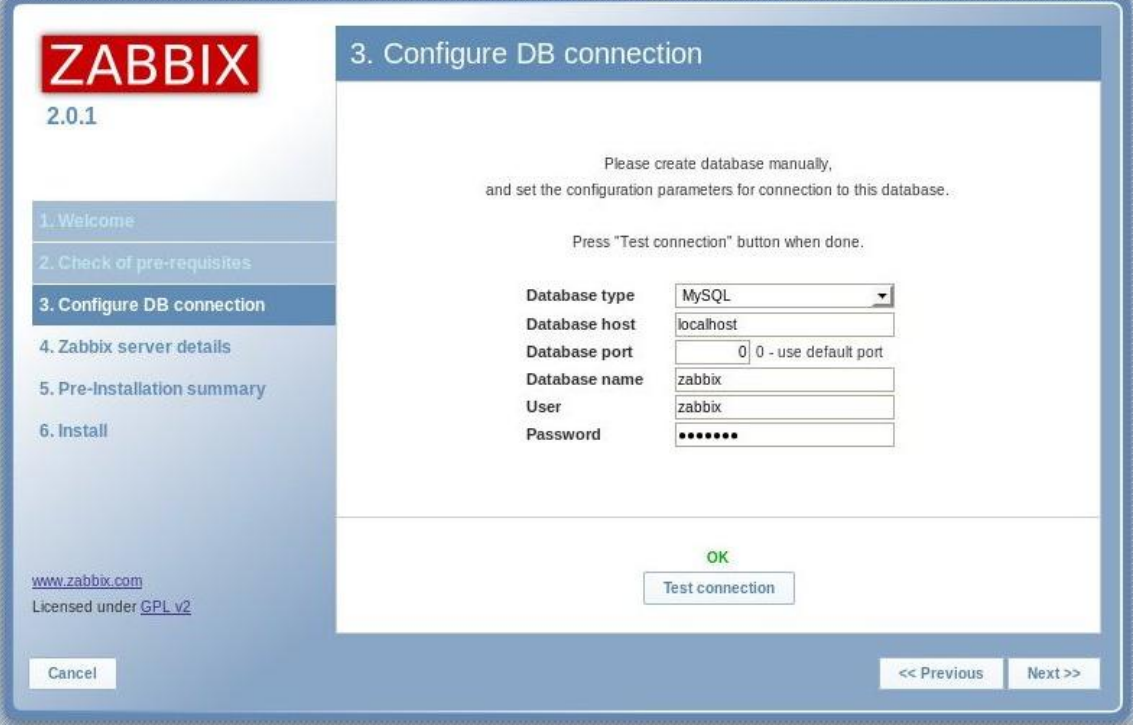

以下の画面で Zabbix サーバのホスト名、ポート番号を入力して「Next」をクリックし ま す 。

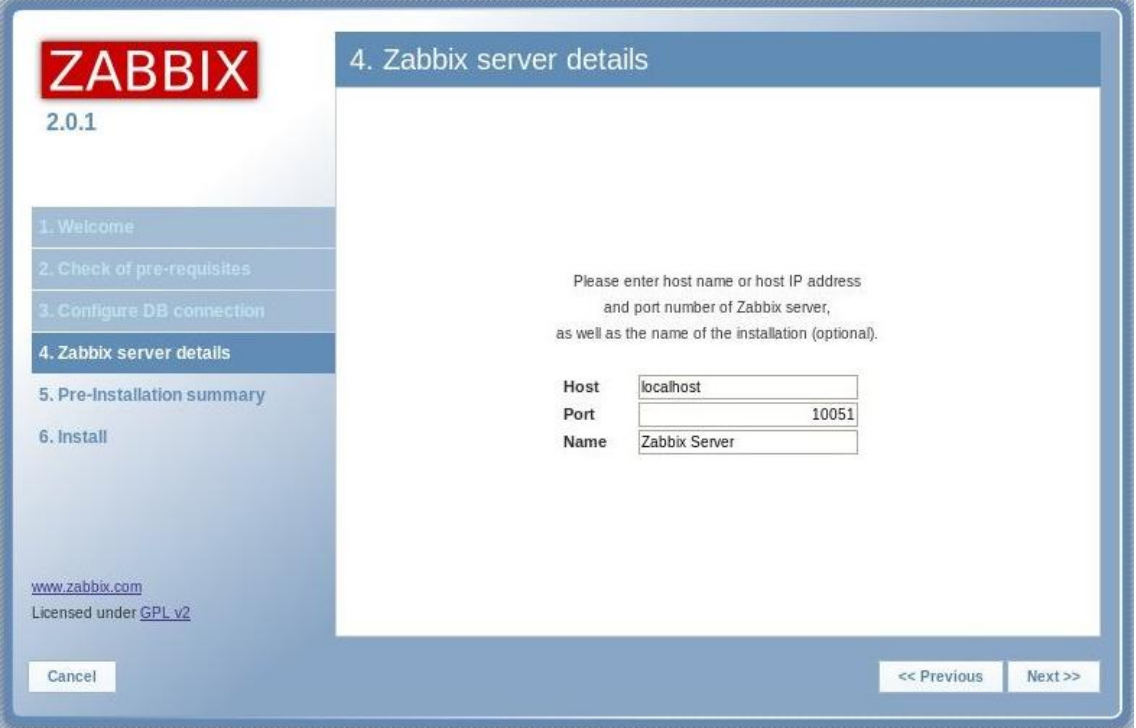

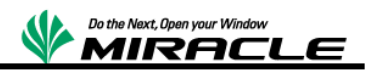

以下の画面で設定した内容を確認して「Next」をクリックします。

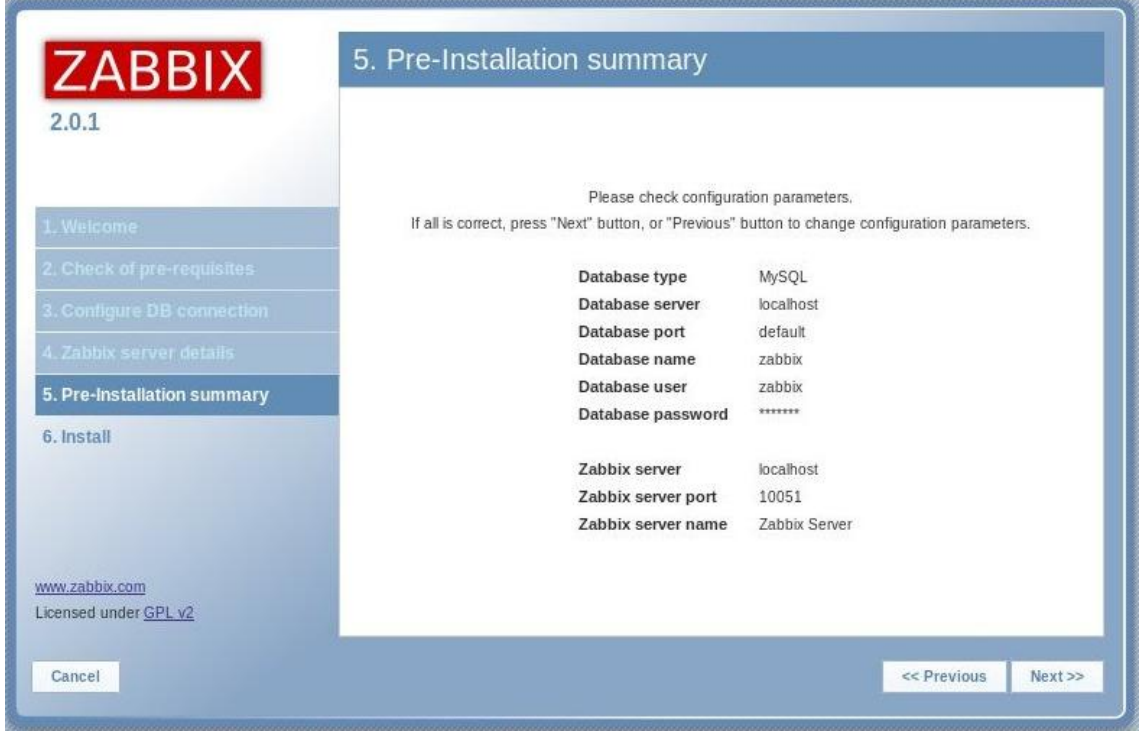

以下の画面で設定ファイルへの書き込みが OK になっていることを確認して「Finish」 をクリックします。

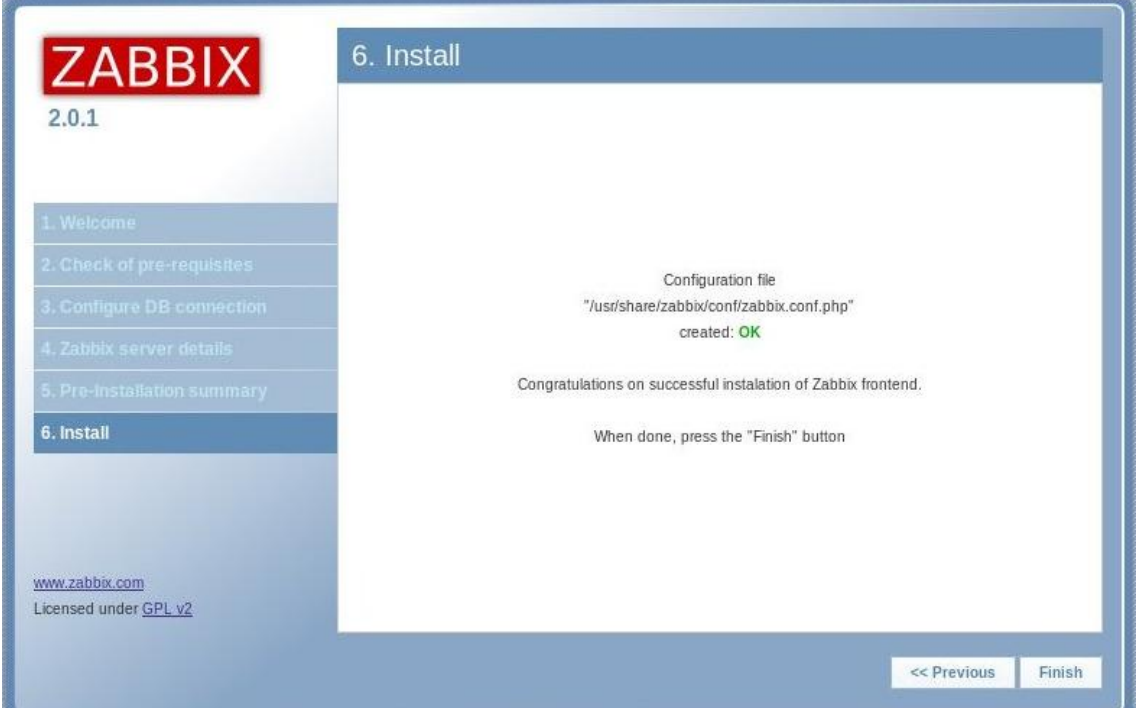

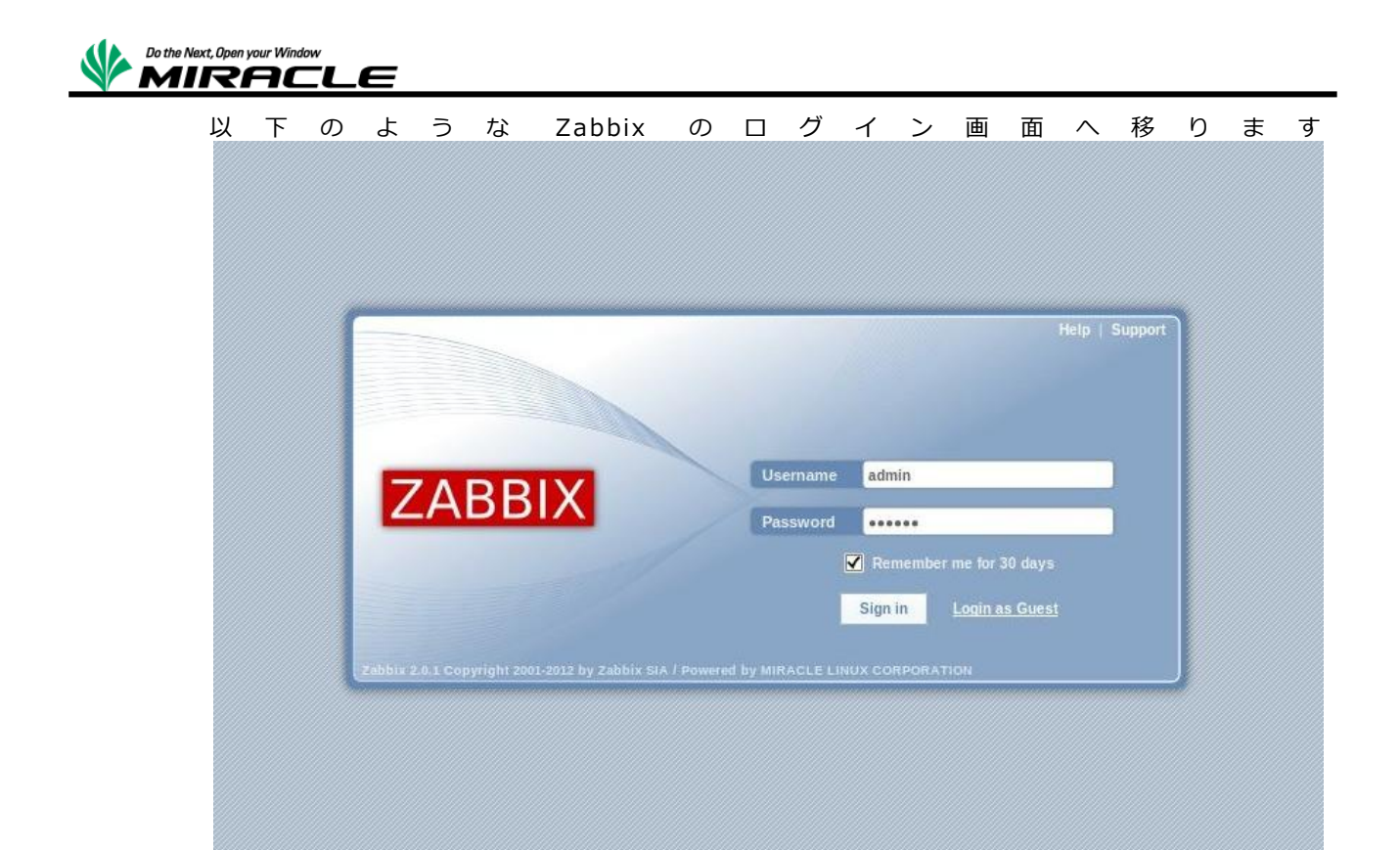

ロ グ イ ン 画 面 が 表 示 さ れ た ら 、 設 定 は 完 了 で す 。 h t tpd を 停 止 し ま す 。

# service httpd stop

以上で Web インターフェースの接続設定は完了です。本設定は全クラスタメンバで必 要 と な り ま す 。1 つ の サ ー バ で 設 定 を 行 い 、設 定 フ ァ イ ル (/etc/zabbix/zabbix.conf.php) を 他 の サ ー バ に コ ピ ー し て く だ さ い 。

### <span id="page-16-0"></span>4.6.4.IP リソースの作成

IP リソースを作成します。ここで設定した IP アドレスは Zabbix で監視データを受信 す る た め に 使 い ま す 。

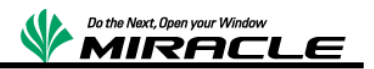

### <span id="page-17-0"></span>4.6.5.MySQL のクラスタ組込み

MySQL をクラスタへ組込みます。 Create Resource Wizard から"Generic Application" Recovery Kit として登録します。その際、restore、recover、remove スクリプトはそれ ぞれ Recovery Kit for Zabbix が展開された場所のファイルを入力します。

● m ysqld

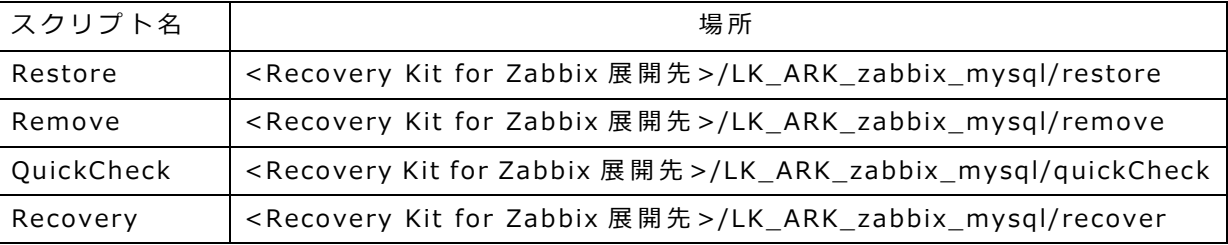

#### <span id="page-17-1"></span>4.6.6.Zabbix のクラスタ組込み

Zabbix をクラスタへ組込みます。Create Resource Wizard から"Generic Application" Recovery Kit として登録します。その際、restore、recover、remove スクリプトはそれ ぞれ Recovery Kit for Zabbix が展開された場所のファイルを入力します。

● zabbix-server

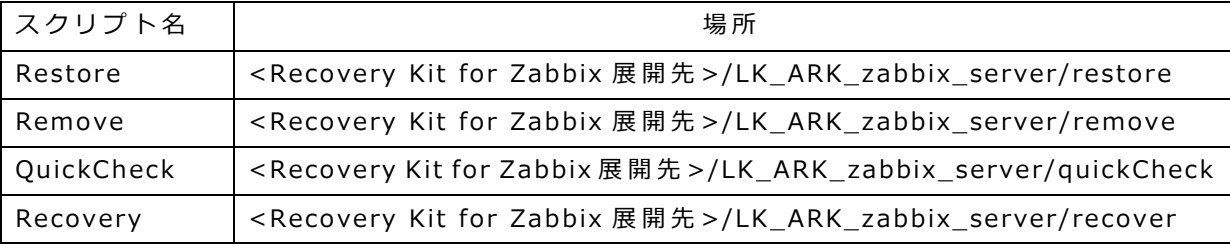

タグ名に"zabbix zabbix server"を登録します。 "zabbix server"を登録するとエラー になります。

#### <span id="page-17-2"></span>4.6.7.Apache のクラスタ組込み

Apache をクラスタへ組込みます。Create Resource Wizard から"Generic Application" Recovery Kit として登録します。その際、restore、recover、remove スクリプトはそれ ぞれ Recovery Kit for Zabbix が展開された場所のファイルを入力します。

 $\bullet$  httpd

| スクリプト名     | 場所                                                                                 |
|------------|------------------------------------------------------------------------------------|
| Restore    | <recovery for="" kit="" zabbix="" 展開先="">/LK_ARK_zabbix_http/restore</recovery>    |
| Remove     | <recovery for="" kit="" zabbix="" 展開先="">/LK_ARK_zabbix_http/remove</recovery>     |
| QuickCheck | <recovery for="" kit="" zabbix="" 展開先="">/LK_ARK_zabbix_http/quickCheck</recovery> |
| Recovery   | <recovery for="" kit="" zabbix="" 展開先="">/LK_ARK_zabbix_http/recover</recovery>    |

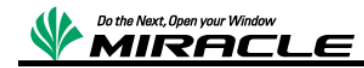

#### <span id="page-18-0"></span>4.6.8.リソースの依存関係設定

各 リ ソ ー ス の 依 存 関 係 は 以 下 の 通 り で す 。

- ●起動順:ファイルシステムのマウント → mysqld の起動 → zabbix-server の起動→ httpd の起動 → VIP の有効化
- 終了順 : VIP の無効化 → httpd の終了 → zabbix-server の終了 → mysqld の終了 → ファイルシステムのアンマウント

## <span id="page-18-1"></span>5.動作確認

設定が完了したら、動作確認を行います。

### <span id="page-18-2"></span>5.1.スイッチオーバ確認

手動でスイッチオーバを実行します。 両 サ ー バ と も に 正 し く 各 リ ソ ー ス が 起 動 / 停 止 す る こ と を 確 認 し ました 。

### <span id="page-18-3"></span>5.2.Zabbix サーバ動作確認

ブ ラ ウ ザ よ り Zabbix に ロ グ イ ン し 、 [ダ ッ シ ュ ボ ー ド ]画 面 を 表 示 し ま す 。

ここで、「Zabbix サーバの起動1欄が「はい1になっていれば Zabbix が稼働している状態 と な り ま す 。

スイッチオーバを実行し両サーバともに Zabbix サービスが稼働することを確認しまし た 。

### <span id="page-18-4"></span>5.3.障害時の動作確認

Recovery Kit for Zabbix 障害時の動作に必要な以下のテストを実施しました。

· 各 リ ソ ー ス の プ ロ セ ス 障 害 (init ス ク リ プ ト で 停 止) か ら の 自 動 リ カ バ リ

MySQL 停止 → 自動リカバリし復旧

http 停止 → 自動リカバリし復旧

Zabbix サーバ停止 → 自動リカバリし復旧

· 継続 的 な プ ロ セ ス 障 害 か ら フ ェ イ ル オ ー バ ー が 正 常 に 完 了 す る こ と を 確 認 MySQL プロセス消失 → フェイルオーバーにて復旧

httpd プロセス消失 → フェイルオーバーにて復旧

Zabbix サーバプロセス消失 → フェイルオーバーにて復旧

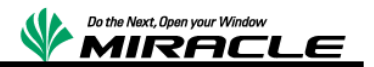

# **6.**検証結果

RHEL6.5 初期リリースに付属の MySQL (5.1.71) は init スクリプトにバグがあり予期 しない電源断が発生するとフェイルオーバの際に MySQL リソースの起動に失敗します。 MySQL (5.1.73-3) 以降 の バー ジョ ン を 使 用 し て く だ さ い 。

本検証により Zabbix サーバ自身の障害を検知することが可能となり稼働系に障害が発 生した場合、自動的に待機系へとフェイルオーバーを行うことでシステムダウンタイムを 短縮することが可能です。

以 上